## Overview

## FLIP (FLIPGRID)

- Video discussion platform
- Allows students to record and submit video responses to prompts
- Features include video moderation and feedback options
- To install in Canvas, go to Settings-"APPS" tab in your course "
- Search for "Flipgrid" or "Flip" and enter Consumer Key and Shared secrete retrieved from FLIP site to install the application
- Once installed, you can create video discussion topics and embed them into your Canvas course

Go to the FLIP website. Create a free account. Then:

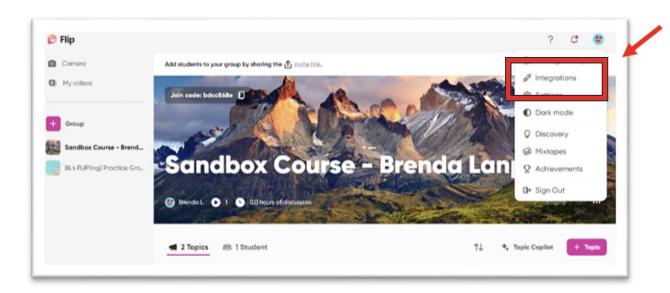

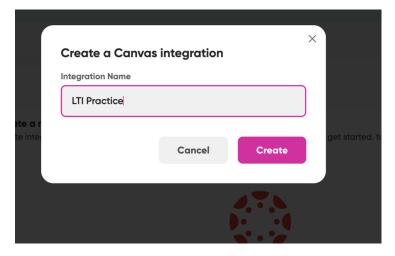

## Integrations Page in FLIP:

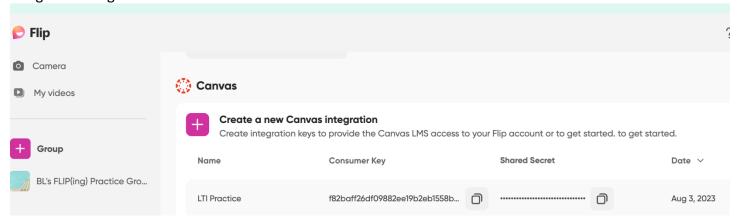

Then, go to Canvas course. At the bottom of Course Navigation, click "Settings" and then "Apps" and "Installed." Choose FLIP and click "+Add App." Enter the Consumer Key and Shared Secret—found in FLIP (see above).

Sandbox Course - Brenda Lanphear > Settings

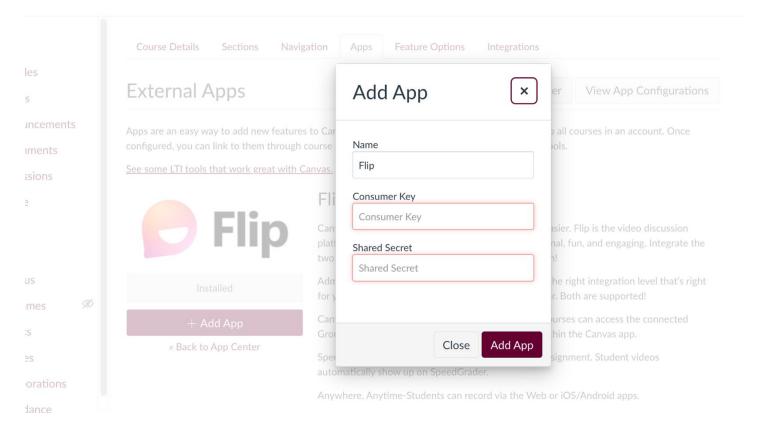

Next, still in Settings, choose "Navigation" and Enable FLIP in the course navigation. Enable by clicking the three-dot navigation and dragging FLIP into the upper section, so FLIP shows up on course navigation.

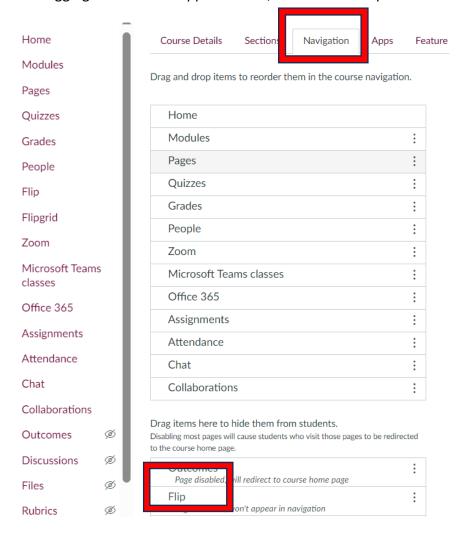

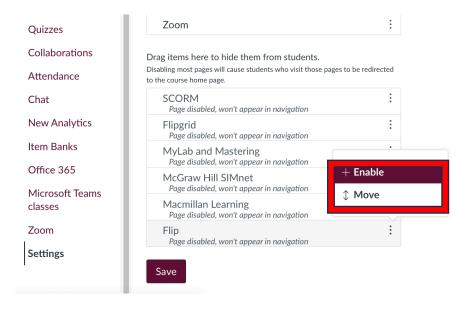

Leave Settings by clicking FLIP on course navigation. The screen should reflect the FLIP group page:

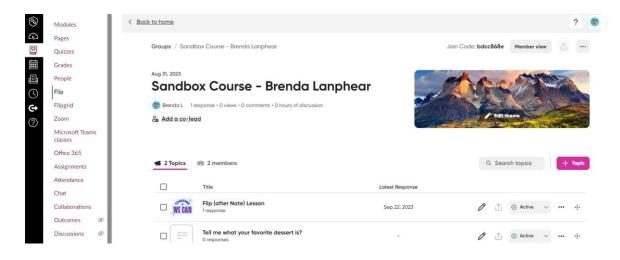

The integration of FLIP into the Canvas course is now complete, and assignments can be accessed.